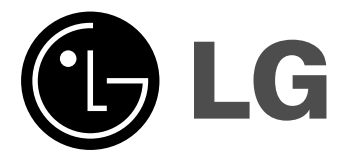

# **MIKRO Hi-Fi SISTEM UPUTSTVO ZA KORISNIKE**

 $\overline{1}$ 

**MODELI : XC102 XC102-A0U/D0U/X0U XCS102F**

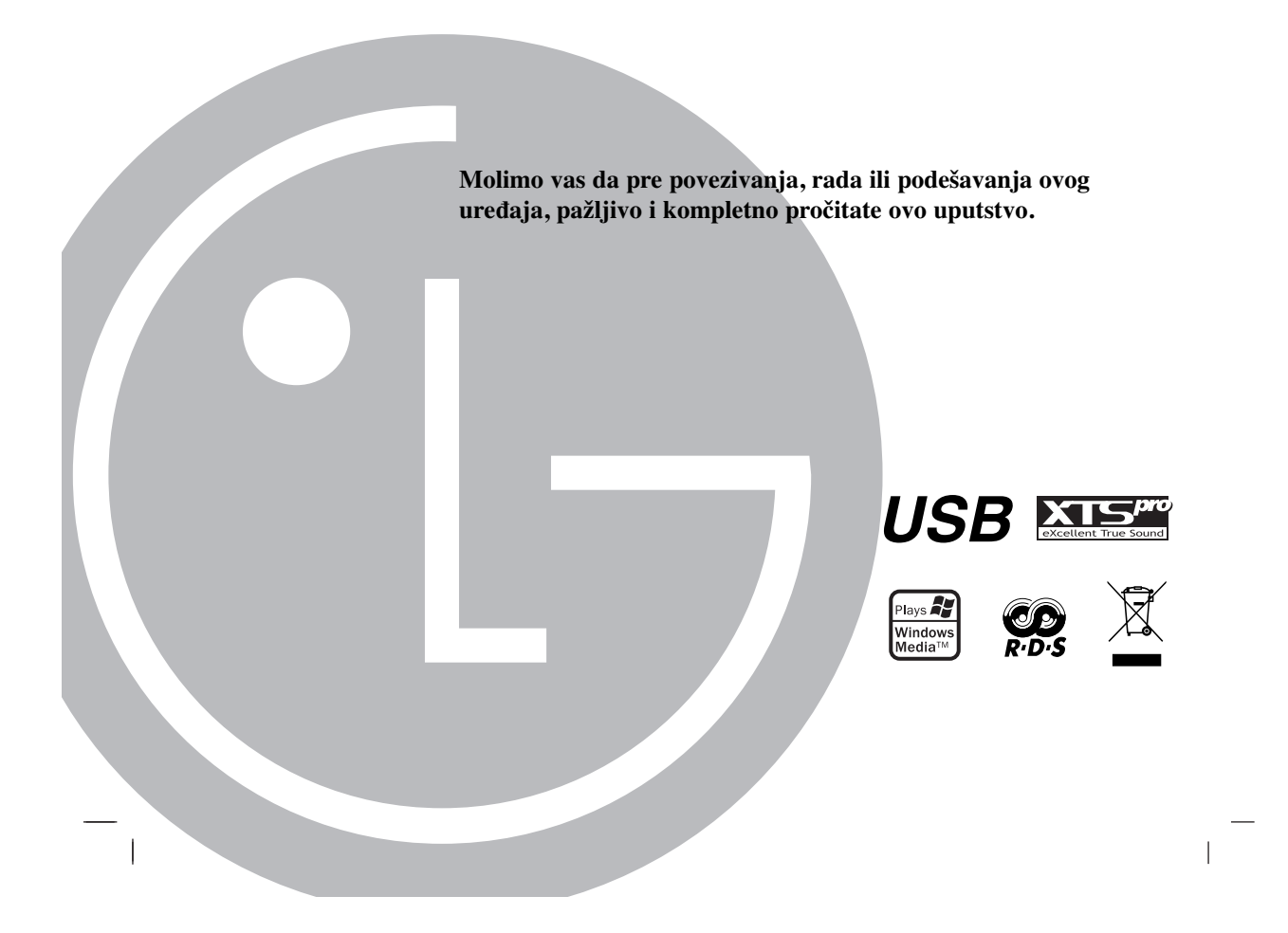

# **MERE PREDOSTROŽNOSTI**

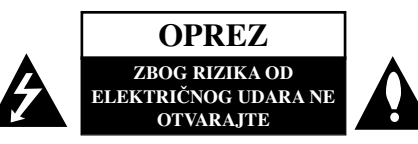

**UPOZORENJE:** DA BISTE SMANJILI RIZIK OD ELEKTRIČNOG UDARA NEMOJTE DA POMERATE POKLOPAC (ILI ZADNJU STRANU UREĐAJA). UNUTAR UREŒAJA NEMA DELOVA KOJE MOŽE DA POPRAVLJA SAM KORISNIK. ZA SERVISIRANJE SE OBRATITE KVALIFIKOVANOM OSOBLJU SERVISA.

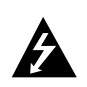

Simbol munje sa strelicom u jednakostraničnom trouglu je namenjen da upozori korisnika na prisustvo opasnog neizolovanog napona u kućištu proizvoda koji može biti dovoljan da stvori rizik od električne struje.

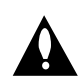

Simbol uzvičnika u jednakostraničnom trouglu je namenjen da podseti korisnika na važne instrukcije za rad i održavanje (servisiranje) uređaja koje idu u pisanom obliku uz proizvod.

**UPOZORENJE:** DA BISTE SPREČILI POJAVU POŽARA ILI STRUJNI UDAR, NE IZLAŽITE OVAJ PROIZVOD KIŠI ILI VLAGI.

**UPOZORENJE:** Nemojte instalirati ovaj aparat u skučenom prostoru, kao što su police za knjige ili slično.

**OPREZ:** Nemojte da blokirate otvore za ventilaciju. Instalirajte prema uputstvima datim od strane proizvođača.

Slotovi i otvori na kućištu postoje zbog ventilacije da bi se omogućio pouzdani rad uređaja i da bi se zaštitio od pregrevanja.

Otvori ne treba nikada da se blokiraju postavljanjem uređaja na krevet,<br>kauč, tepih ili ostale slične površine. Uređaj ne treba da se stavlja u ormane ili ugradne police sve dok se ne obezbedi pravilna ventilacija ili dok se ne ispune svi zahtevi prema instrukcijama proizvođača.

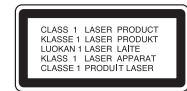

#### **UPOZORENJE:**

Ovaj uređaj koristi laserski sistem.

Da biste obezbedili ispravno korišćenje ovog proizvoda, molimo vas pročitajte pažljivo ovo uputstvo za rukovanje i ponovo ga pregledajte kad god vam nešto zatreba. Ako uređaj zahteva popravku, kontaktirajte neki ovlašćeni servis centar.

Korišćenje upravljača, regulatora ili postupaka sa performansama drugačijim od onih koje su ovde opisane mogu dovesti do opasnog .<br>aganja radijaciji.

Da biste sprečili direktno izlaganje zracima lasera, ne otvarajte kućište. Ako se ono otvori onda se izlažete opasnoj radijaciji lasera. NIKADA NEMOJTE DIREKTNO DA GLEDATE U LASERSKI ZRAK.

**UPOZORENJE:** Aparat ne treba da se izlaže vodi (kapanju ili prskanju), a ne treba ni da se na njega postavljaju predmeti sa vodom, kao što su vaze.

#### **UPOZORENJE koje se odnosi na električni kabl**

#### **Za većinu ureœaja se preporučuje da se povežu prema električnom kolu koje im je namenjeno;**

tj. jedna utičnica treba da napaja samo taj uređaj i da nema dodatnih priključaka ili kola koja se granaju. Da biste bili sigurni u vezi ovoga, proverite na strani sa specifikacijama u ovom uputstvu za rukovanje.

Ne preopterećujte zidne utičnice. Preopterećene, rasklimane ili oštećene utičnice, produžni nastavci, iskrzani električni kablovi, oštećene ili naprsle izolacije i slična oštećenja su opasni. Bilo koje od ovih stanja može dovesti do električnog udara ili požara. Zato povremeno proverite kabl vašeg uređaja, i ako njegov izgled ukazuje na oštećenje ili popuštanje u smislu kvaliteta, isključite ga, i nemojte koristiti uređaj, a<br>kabli neka vam zameni ovlašćeni serviser.

Zaštitite električni kabl od fizičkog ili mehaničkog lošeg postupanja sa njim, kao što su: uvrtanje, uvijanje, priklještenje, zatvaranje vrata preko njega ili gaženja po njemu. Obratite posebnu pažnju na priključke, utičnice na zidu i mesto gde kabl izlazi iz uređaja.

Da biste isključili uređaj sa napajanja, izvučite utikač iz utičnice. Kada<br>instalirate uređaj, obezbedite da je priključak lako dostupan.

#### **Uklanjanje starih aparata**

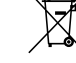

1. Ako se na proizvodu nalazi simbol precrtane kante za smeće, to znači da je proizvod u skladu sa evropskom smernicom 2002/96/EC.

- 2. Električni i elektronski proizvodi ne smeju se odlagati zajedno s komunalnim otpadom, već na posebna mesta koja je odredila država ili lokalne vlasti.
- 3. Ispravno odlaganje starog aparata sprečiće potencijalne negativne posledice na okolinu i zdravlje ljudi.
- 4. Detaljnije informacije o odlaganju starog aparata potražite kod vaših gradskih vlasti, u komunalnoj službi ili u prodavnici u kojoj ste kupili proizvod.

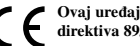

**Ovaj ureœaj je proizveden u skladu sa zahtevima EEC direktiva 89/336/EEC, 93/68/EEC i 2006/95/EC.**

#### **MOD UŠTEDE ENERGIJE**

Možete da podesite da ureœaj radi u ekonomičnom modu uštede energije. U stanju kada je ureœaj uključen (power-on), pritisnite i

zadržite dugme **POWER** (1/]) oko 3 sekunde.

Kada uređaj ide u mod uštede energije (power save mode) tada se na displej prozoru ništa ne prikazuje.

Da biste otkazali mod uštede energije pritisnite **POWER** (1/]).

# **Pre korišćenja**

### **Sadržaj**

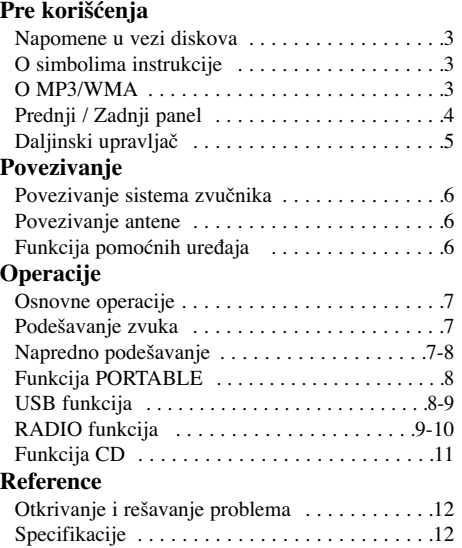

#### **Napomene u vezi diskova**

#### **Rukovanje diskovima**

Nemojte da dodirujete donju stranu diska. Držite ivice diska tako da vam prsti ne dodiruju njegovu površinu. Nemojte lepiti papir ili lepljivu traku na disk.

#### **Čuvanje diskova**

Nakon završetka slušanja, disk ostavite u njegovu kutiju. Nemojte izlagati disk direktnom suncu, odnosno nemojte ga ostavljati u neposrednoj blizini izvora toplote ili u parkiranim kolima koja su izložena direktnom suncu.

#### **Čišćenje diskova**

 $\overline{\phantom{a}}$ 

Otisci prstiju i prašina na diskovima mogu da prouzrokuju loš kvalitet slike i izobličen zvuk. Pre upotrebe, očistite disk čistom krpom. Čistite disk od centra ka ivicama. Nemojte koristiti jake rastvarače kao što su alkohol, benzin, razređivač, sredstva za čišćenje ili antistatički

sprej namenjen za stare ploče od vinila.

#### **O simbolima instrukcije**

Označava opasnost koja može da dovede do  $\mathbf{A}$ oštećenja uređaja ili da prouzrokuje neku drugu materijalnu štetu.

Napomena Ukazuje na specijalne napomene i karakteristike rada.

#### **O MP3/WMA**

**Kompatibilnost MP3/WMA diskova sa ovim aparatom je ograničena na sledeći način:** 1. Frekvencija uzorka

- 8 48kHz(MP3), 32 48kHz(WMA) 2. Brzina bita
- 8 320kbps(MP3), 48 320kbps(WMA)
- 3. CD-R fizički format treba da je "ISO 9660". 4. Ako snimite MP3/ WMA fajlove koristeći
- softver koje ne može stvoriti FILE SYSTEM (fajl sistem), npr. "Direct-CD" itd., nemoguće je emitovati MP3 fajlove. Mi preporučujemo da koristite "Easy-CD Creator", koji kreira ISO 9660 sistem fajlova.
- 5. Nazivi fajlova treba da budu dužine 30 ili manje karaktera i treba da sadrže u sebi ekstenzije ".mp3", ".wma", kao na primer "\*\*\*\*\*\*\*\*.MP3" ili "\*\*\*\*\*\*\*\*.WMA".
- 6. Nemojte da koristite specijalne karaktere kao što su "/ : \* ? " < > " itd.
- 7. Čak iako na disku ima više od 1000 fajlova, prikazaće se samo do 999.

#### **O "MULTI SESSION"**

- Ova funkcija prepoznaje multi session disk prema vrsti CD-ROM diska.
- Primer) Ako postoji MP3/WMA fajl u prvoj sesiji, u toj sesiji se emituje samo MP3/WMA fajl. Ako je cela sesija samo MP3/WMA fajl, ceo MP3/WMA fajl se emituje u svakoj sesiji. Ako postoji audio CD u prvoj sesiji, samo audio CD se emituje u prvoj sesiji.

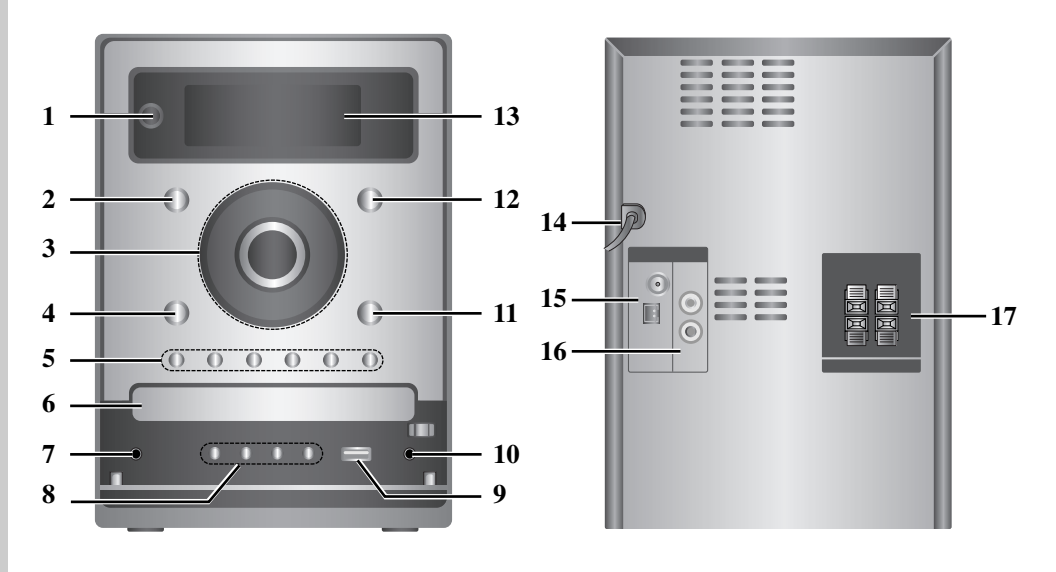

**Prednji/Zadnji panel**

- 1. **ψ/** (POWER)
- 2. CD
- $3. \cdot \blacksquare$  (PLAY/PAUSE)
	- $\cdot$  44/ $\blacktriangleright$  (SKIP/SEARCH) TUNE.-/+
	- $\bullet \blacksquare$  (STOP)
	- VOLUME CONTROL KNOB
- 4. USB
- 5. XDSS plus
	- XTS pro
	- EQ Master
	- ST./MONO
	- PROG.
	- $\cdot$  CD  $\triangle$
	-
- 6. NOSAČ DISKA
- 7.  $\Omega$  (Priključak za slušalice) :  $\emptyset$ 3.5mm
- 8. DEMO
	- TIMER
	- CLOCK
	- SET (RDS OPCIONO)
- 9.  $\leftarrow$  (USB konektor)
- 10. Ulazni PORT.IN džek
- 11. AUX (PORTABLE)
- 12. TUNER
- 13. Displej
- 14. POWER IN (Kabli za napajanje)
- 15. AM/FM Antenski priključak
- 16. Konektor AUX IN (Ulaz za dodatne uređaje)
- 17. Priključak za zvučnik

**4**

 $\overline{1}$ 

 $\overline{\phantom{a}}$ 

# Pre korišćenja **Pre korišćenja**

#### **Daljinski upravljač**

![](_page_4_Figure_2.jpeg)

#### **Stavljanje baterija u daljinski upravljač**

![](_page_4_Picture_4.jpeg)

Odvojite poklopac za baterije sa donje strane daljinskog upravljača i umetnite dve baterije R03 (veličine AAA) sa pravilno postavljenim oznakama  $\oplus$  i  $\ominus$ .

#### **Opseg korišćenja daljinskog upravljača**

Usmerite daljinski upravljač ka njegovom senzoru na uređaju i pritiskajte dugmad.

- Udaljenost : Oko 7m od senzora na prednjem delu uređaja.
- Ugao : Oko 30° u svakom smeru od daljinskog senzora.

### **Upozorenje**

 $\overline{\phantom{a}}$ 

: Nemojte da mešate stare i nove baterije. Nikada nemojte zajedno da koristite različite vrste baterija (standardne, alkalne, itd.).

# **Povezivanje**

#### **Povezivanje sistema zvučnika**

Povežite kablove zvučnika na priključak za zvučnik.

![](_page_5_Figure_3.jpeg)

#### Napomene:

- Obavezno uskladite krajeve kabla zvučnika sa odgovarajućim polovima na komponentama: + na + i na -. Ako su kablovi naopako povezani, zvuk će biti izobličen i neće biti niskih tonova.
- Ako koristite prednje zvučnike sa niskim maksimalnim ulaznim stepenom, pažljivo podesite jačinu da biste izbegli preterani izlaz na zvučniku.
- Povežite ispravno levi/desni zvučnik. Ako su naopako priključeni može doći do izobličenja zvuka.

#### **Povezivanje antene**

Povežite dostavljene FM/AM antene da biste imali radio prijem.

#### **Funkcija pomoćnih ureœaja**

B

Dodatni uređaj, kao što su na primer TV ili video rekorder, povežite preko AUX konektora sa zadnje strane i pritiskajte **FUNCTION** ili **AUX** sve dok ne selektujete AUX.

![](_page_5_Figure_12.jpeg)

#### Napomene:

- Da biste izbegli smetnje kod prijema signala, držite AM kružnu antenu daleko od uređaja i ostalih komponenti.
- Ne zaboravljajte da u celini rastegnete žičanu FM antenu.
- Posle povezivanja žičane FM antene, održavajte je uvek u horizontalnom položaju koliko god je to moguće.

![](_page_5_Figure_17.jpeg)

Dodatni uređaj

 $\circ$   $\circ$  $\circ$  $\odot$  $\circledcirc$ 

Isključite uređaj i onda povežite neki od pomoćnih uređaja; ako prvo ne isključite uređaj onda može doći do šumova.

Na audio izlaz AUDIO OUT

AUX IN

 $\mathbb N$ 

 $\overline{\phantom{a}}$ 

 $\overline{1}$ 

# **Operacije**

#### **Osnovne operacije**

#### **Priključak za slušalice**

Uključite konektor za slušalice  $(\emptyset 3.5 \text{ mm})$  u priključak za slušalice da biste zvuk slušali preko njih.. Povezivanje slušalica će isključiti zvučnike.

#### **MUTE**

Pritisnite **MUTE** da bi privremeno isključili zvuk, npr. kako bi se javili na telefon. Indikator " ne " trepće na displeju. Da biste to otkazali, pritisnite ponovo **VOLUME(**  $\wedge$  **/**  $\vee$  **)** ili **MUTE**.

#### **DIMMER**

Jednim pritiskom na **DIMMER** vršite zatamnjenje ili osvetljavanje displeja.

#### **RANDOM**

**(Reprodukcija prema slučajnom redosledu)** Pritiskom na **RANDOM** puštate numere/fajlove prema slučajnom redosledu ili otkazujete to.

#### **DEMO**

Pritisnite **DEMO** na prednjem panelu u isključenom stanju da biste demonstrirali funkciju na displeju. Da biste otkazali ovu funkciju, pritisnite ponovo **POWER** ( $\circ$ **/l**) ili **DEMO.** 

#### **Podešavanje zvuka**

#### **EQUALIZER efekat**

Možete da izaberete neki od 7 zvučnih doživljaja i da podesite BASS, MIDDLE i TREBLE.

- Možete da odaberete željeni mod zvuka korišćenjem opcije **EQ master**.  $NORMAL \rightarrow \text{USER EQ} \rightarrow \text{POP} \rightarrow \text{CLASSIC}$ 
	- $JAZZ \leftarrow DRAMA \leftarrow ROCK$ → →

- Pritisnite **EQ master** da biste odabrali USER EQ.

- 1. Da biste uneli mod "USER EQ'', pritisnite **SET** za
- vreme prikaza "USER EQ'' na displeju. 2. U USER EQ modu, pritiskajte  $\blacktriangleright$ || ili  $\blacksquare$  na pred-
- njem panelu. Zatim možete da odaberete neki od zvučnih efekata koji želite između BASS, MID-DLE ili TREBLE.
- 3. Kada se prikaže meni koji birate, pritiskajte bb/BB na prednjem panelu da biste postavili zvučni nivo na neki od koraka MIN, -4 ~ +4, MAX.
	- Zvučni nivo se prikazuje na trenutak i podešavanje je završeno.
- 4. Ponovite korake od 2 do 3 da biste postavili i druge zvučne efekte.
- 5. Pritisnite **SET**

#### .**XDSS**

### **(eXtreme Dynamic Sound System)**

Pritisnite **XDSS plus** da biste pojačali visoke tonove, bass ili surround efekat.

Svetle indikatori "XDSS ON'' ili "NORMAL''.

#### **MP3 Optimizer**

Ova funkcija je optimizovana za kompresovane MP3 fajlove tako da poboljšava bass. Svakim pritiskom na **XDSS plus** podešavanje se menja prema sledećem

redosledu.<br>XDSS ON  $\rightarrow$  $MP3 - OPT ON \rightarrow NORMAL$ 

#### **XTS Pro**

Ova funkcija pravi optimalni zvuk da biste imali originalni zvuk prilikom reprodukcije. Svaki put kada pritisnete **XTS Pro**, "XTS -- PRO ON" ili "XTS -- PRO OFF" se naizmenično prikazuju.

#### Napomena:

Funkcija XTS Pro neće raditi kada slušalice nisu povezane.

## **Napredno podešavanje**

#### **Postavljanje funkcije sata** 1. Pritisnite **CLOCK**.

- 2. Izaberite 24-časovni ili 12-časovni sistem računanja vremena pritiskajući <</br/>/> $\blacktriangleright$ na
- prednjem panelu. 3. Pritisnite **SET** da biste potvrdili izabrani sistem za
- tačno vreme. 4. Pritiskajte  $\blacktriangleleft \blacktriangleleft \blacktriangleright$  na prednjem panelu da biste
- tačno podesili sate, a zatim pritisnite **SET**. 5. Pritiskajte <</br/>  $\blacktriangleright$  na prednjem panelu da biste
- tačno podesili minute, a zatim pritisnite **SET**. 6. Pritisnite **CLOCK** u bilo kom trenutku da bi ste
- dobili prikaz vremena u trajanju od oko 5 sekunde.

#### Napomena:

Ako želite da resetujete sat, pritisnite i zadržite **CLOCK** duže od 2 sekundi.

#### **Funkcija Sleep**

Kada se koristi tajmer funkcije gašenja (sleep), napajanje se automatski isključuje nakon isteka određenog vremena.

- 1. Pritisnite **SLEEP** da podesite željeno vreme isključivanja. Indikator SLEEP i vreme koje preostaje do "spavanja" će se pojaviti na displeju
- 2. Pritisnite **SLEEP** jednom i podešavanje se menja prema sledećem redosledu.
- SLEEP  $180 \rightarrow 150 \rightarrow 120 \rightarrow 90 \rightarrow 80$
- $\rightarrow$  70  $\rightarrow$  60  $\rightarrow$  50  $\rightarrow$  40  $\rightarrow$  30  $\rightarrow$  20  $\rightarrow$  10

 $\rightarrow$  OFF (bez prikaza na displeju)  $\rightarrow$  SLEEP 180 ... Napomene:

- Ako pritisnete **SLEEP** dok se vreme za gašenje pokazuje na displeju, vreme SLEEP se resetuje.
- Da biste zaustavili ovu funkciju, pritiskajte **SLEEP** sve dok se ne pojavi "SLEEP 10'', a zatim ponovo pritisnite **SLEEP**.

**Operacije**

#### **Tajmer funkcija**

Pomoću funkcije TIMER možete da uključite ili isključite CD, USB ili radio u bilo koje vreme po želji.

- 1. Pritisnite **CLOCK** da bi proverili trenutno vreme. (Ako ne podesite časovnik, funkcija tajmera ne radi.)
- 2. Pritisnite **TIMER** da bi ušli u mod podešavanja tajmera. Ako želite da promenite prethodno memorisano podešavanje TIMER-a, pritisnite i zadržite **TIMER** duže od 2 sekundi.
- Na displeju se prikazuju prethodno memorisano vreme uključivanja tajmera i indikator tajmera " $\odot$ ".
- 3. Svaka od funkcija (TUNER → CD → USB) svetli na displeju po redu. Kada trepće željena funkcija, pritisnite **SET**.
- 4. a. Kada odaberete funkciju TUNER, selektujte prethodno memorisani broj pritiskanjem  $\blacktriangleleft \blacktriangleleft \blacktriangleright \blacktriangleright$ na prednjem panelu i pritiskom na **SET**.
- b. Kada odaberete neku od funkcija, CD ili USB, - Indikator 'ON TIME' prikazuje se oko 0.5 sekundi na displeju, a onda nestaje.
- 5. Podesite vreme uključivanja u časovima pritiskajući bb/BB na prednjem panelu i pritiskom na **SET**.
- 6. Podesite vreme uključivanja u minutima pritiskajući
- bb/BB na prednjem panelu i pritiskom na **SET**. - Indikator 'OFF TIME' prikazuje se oko 0.5 sekundi na displeju, a onda nestaje.
- 7. Saglasno sa koracima 5 i 6, postavite sate/minute za isključivanje.
- 8. Podesite nivo zvuka pritiskajući <</a> njem panelu i pritiskom na **SET**.
- 9. Isključite sistem.
	- Izabrana funkcija se automatski uključuje i isključuje u podešeno vreme.

#### **Da bi isključili ili proverili tajmer**

Svakim novim pritiskom na **TIMER** birate podešavanje tajmera ili ga otkazujete. Možete takoœe proveriti stanje podešenog tajmera. Da biste aktivirali ili proverili tajmer, pritisnite TIMER tako da se na displeju pojavi "<sup>o</sup>" Da biste otkazali TIMER, pritisnite **TIMER** tako da "<sup>o</sup>" nestane sa displeja.

#### **Funkcija PORTABLE**

Kada povežete neki prenosivi (portabl) muzički uređaj na ulazni PORT.IN džek ovog uređaja pomoću mini stereo kabla od  $\emptyset$ 3.5mm (koji nije dostavljen), onda možete da čujete zvuk sa portabl uređaja preko vašeg zvučnika.

![](_page_7_Picture_19.jpeg)

- 1. Pomoću kabla povežite PORT.IN džek ovog
- uređaja sa džekom za slušalice na portabl uređaju. 2. Pritiskajte **FUNCTION** ili **AUX** da biste selektovali funkciju PORTABLE.
- 3. Započnite reprodukciju sa povezanog portabl uređaja.
- 4. Podesite zvuk pomoću **VOLUME**.

#### Napomena:

"Mini stereo kabl od  $\phi$ 3.5mm" se prodaje posebno.

#### **USB funkcija**

Možete da uživate u MP3/WMA medija fajlovima snimljenim na MP3 plejeru ili USB memoriji povezivanjem tog uređaja na USB port ovog uređaja.

![](_page_7_Figure_28.jpeg)

#### **Kompatibilnost ureœaja**

- 1. Uređaji koji zahtevaju dodatni program za instalaciju kada ih povežete na kompjuter nisu podržani.
- 2. MP3 plejer : MP3 plejer tipa Flash.
- MP3 plejer koji zahteva instalaciju drajvera nije podržan. 3. USB Flash Drive : Uređaji koji podržavaju USB2.0 ili USB1.1.

#### **Osnovna reprodukcija**

- 1. Povežite USB jedinicu na USB konektor vašeg uređaja.
- 2. Pritisnite **USB** da biste ušli u USB mod. Na prozoru displeja se pojavljuje "CHECKING", a zatim i ukupan broj fajlova.
- 3. Pritisnite B/[] **(PLAY/PAUSE)**. Pored toga, muziku možete da pustite i pomoću numerisanih dugmadi (**NUMERIC**).

#### **Da biste izvadili USB jedinicu iz ure**œ**aja**

- 1. Pritiskajte **FUNCTION** da biste selektovali neki drugi mod.
- 2. Izvadite USB iz uređaja.

#### Napomena:

Ako želite da koristite i ostale funkcije osim osnovne reprodukcije, pogledajte o tome u odeljku CD reprodukcija.

#### **Prelazak na drugu karticu**

U slučaju da su dve ili više memorijskih kartica povezane na USB port, pritiskajte **D.SKIP** da biste izabrali karticu koju želite da koristite.

#### Napomene:

- **Nemojte da vadite USB jedinicu za vreme rada ureœaja.**
- Poželjno je da se izvrši back up da bi se sprečilo gubljenje podataka.
- Ako koristite USB produžni kabli ili USB hub može se desiti da USB jedinica ne bude prepoznata.
- Jedinica koja koristi NTFS sistem nije podržana (Podržan je jedino FAT (16/32) fajl sistem).
- USB funkcija ovog ureœaja ne podržava baš sve USB jedinice.
- Digitalna kamera i mobilni telefon nisu podržani.
- Ovaj ureœaj nije podržan kada je ukupan broj fajlova 1000 ili više.

#### **RADIO funkcija**

#### **Podešavanje radio stanica**

Možete memorisati do 50 radio-stanica u FM i AM opsegu.

- 1. Pritisnite **FUNCTION** na daljinskom upravljaču ili **TUNER** na prednjem panelu da biste selektovali opseg frekvencija koji želite (AM ili FM).
- 2. Odaberite stanicu koju želite pritiskom na **TUN.**-/+ na daljinskom upravljaču ili **TUNE.** -/+ na prednjem panelu.

#### **Automatsko podešavanje**

- Pritisnite **TUN.-/+** ili **TUNE.-/+** na duže od 0.5 sekunde. Skaniranje se zaustavlja kada se uređaj podesi na stanicu.

#### **Ručno podešavanje**

- Pritiskajte **TUN.-/+** ili **TUNE.-/+** kratko.

- 3. Pritisnite **PROGRAM/MEMO** na daljinskom upravljaču ili **PROG.** na prednjem panelu. Izabrani broj će treperiti na prozoru displeja.
- 4. Pritiskajte **PRESET/FOLDER** ( $\land$ / $\lor$ ) da biste izabrali memorisani broj po želji.
- 5. Pritisnite ponovo **PROGRAM/MEMO** ili **PROG.**. Stanica je memorisana.
- 6. Ponovite korake od 1 (ili 2) do 5 da podesite ostale stanice.

#### **Da izbrišete sve upamćene stanice**

Pritisnite i zadržite na dve sekunde **PROGRAM/MEMO** ili **PROG.**; na displeju se pojavljuje ''ERASE ALL'' i kada ponovo pritisnete **PROGRAM/MEMO** ili **PROG.** onda se stanice brišu.

#### **Za Vašu informaciju**

Ako su već sve stanice unešene, na trenutak će se pojaviti poruka "FULL'' i svetleće pritisnuti broj. Da promenite podešeni broj sledite korake 4 - 5.

#### **Da izaberete podešene stanice**

Pritisnite i držite **PRESET/FOLDER** ( $\land$ / $\lor$ ) sve dok se željeni memorisani broj ne pojavi ili ga pritiskajte više puta.

#### **Slušanje radija**

- 1. Pritisnite **FUNCTION** ili **TUNER** da biste odabrali opseg frekvencija koji želite (AM ili FM). Poslednja primljena stanica se podešava.
- 2. Pritiskajte **PRESET/FOLDER** ( $\land$ / $\lor$ ) da biste selektovali memorisanu stanicu koju želite. - Svaki put kad pritisnete to dugme, uređaj će se podešavati na sledeću stanicu.
- 3. Podesite zvuk pritiskajući **VOLUME** ( $\land$ / $\lor$ ) na daljinskom upravljaču [ili okretanjem **kontrolnog dugmeta VOLUME**].

#### **Da bi slušali ne-podešene radio stanice**

Pogledajte uputstvo u odeljku "Podešavanje radio stanica'' sa leve strane.

#### **Da isključite radio**

Pritisnite **POWER (**1 **/**]**)** da bi isključili ureœaj ili izabrali drugi mod (CD, USB, AUX, PORTABLE).

#### **Za vašu informaciju**

- Ako FM program ima šumove; Pritisnite **ST./MONO** i "STEREO'' nestaje sa displeja. Tada neće biti stereo efekta, ali će prijem biti bolji. Pritisnite ponovo **ST./MONO** da biste se vratili na stereo zvuk.
- Za poboljšanje prijema;
- Preusmerite dostavljene antene.

#### **RDS funkcija – OPCIONO O RDS**

Ovaj proizvod je opremljen sa RDS (Sistem Radio Podataka) koji donosi širi spektar informacija na FM radiju. Sada u upotrebi u mnogim zemljama, RDS je sistem za emitovanje identifikacionog signala stanice ili mrežnih informacija, opisa programa stanice ili specifičnog izbora muzike i tačnog vremena.

#### **RDS biranje stanice**

Kada ste odabrali neku FM stanicu i ona sadrži RDS podatke, radio će automatski pokazati na displeju ime te stanice, a RDS indikator će zasvetleti na displeju kao i indikatori za prepoznavanje vrste programa (PTY), Radio Tekst (RT), Sat (CT) i programa RDS usluga (PS) ukoliko se emituju sa odabrane stanice.

#### **Opcije na RDS displeju**

RDS sistem može da emituje raznovrsne informacije pored početnog identifikacionog signala stanice koji se pojavi kada odaberemo tu stanicu. Pri normalnom radu RDS sistema, na displeju će pisati ime stanice ili mreže. Pritiskom na **RDS** na daljinskom upravljaču omogućava se prolazak ciklusa kroz različite tipove podataka po sledećem redosledu:

 $(FREQUENCY \to PTY \to RT \to CT \to PS)$ 

- PTY (prepoznavanje tipa programa) - Vrsta programa piše na displeju.
- RT (prepoznavanje radio teksta)
- Ime radio teksta piše na dipleju.
- CT (Sat kontrolisan od strane kanala) - Omogućava aparatu da primi tačno vreme i pokaže ga na displeju.
- PS (Ime programske usluge)
- Ime kanala se pokaže na displeju

#### Napomena:

 $\uparrow$ 

Neke RDS stanice možda neće uključiti neke od ovih dodatnih funkcija. Ako se željeni podaci ne emituju, na displeju će pisati PTY NONE, RT NONE, CT NONE, PS NONE.

#### **Traženje programa (PTY)**

Najveća korist od RDS funkcije je mogućnost da prikaže vrstu programa koja se emituje koristeći PTY kodove. Sledeća lista pokazuje skraćenice koje se koriste da bi prikazale svaku vrstu programa i objašnjenje PTY koda.

 $\overline{\phantom{a}}$ 

![](_page_9_Picture_335.jpeg)

Možete tražiti određeni PTY koristeći sledeće korake: 1. Pritisnite **FUNCTION** da biste selektovali FM mod.

- 2. Pritisnite **PTY** i na displeju će se prikazati poslednji PTY koji je korišćen.
- 3. Pritiskajte **PTY** da biste selektovali željeni PTY.
- 4. Kada je selektovan PTY, pritisnite i zadržite **PTY SEARCH**. Uređaj će automatski ići u mod automatskog pretraživanja.

Kada se podesi stanica, pretraživanje se zaustavlja.

#### **Funkcija CD**

#### **Osnovna reprodukcija**

- 1. Pritisnite **FUNCTION** da biste selektovali funkciju CD.
- Ako nije ubačen disk biće prikazano "NO DISC".

2. Dodirnite **CD**  $\triangle$  i namestite disk na nosač diska. Napomena:

Da bi postavili disk od 8 cm (3 inch-a), postavite ga u manje kružno ležište na nosaču za diskove.

- 3. Dodirnite **CD △** da biste zatvorili deo u kome se nalazi disk.
- 4. Pritisnite B/[] **(PLAY/PAUSE)**. Audio diskove ili MP3/WMA diskove možete puštati i pomoću numerisanih dugmadi (**NUMERIC**).

#### **Pauza**

Pritiskajte B/[] **(PLAY/PAUSE)** u toku reprodukcije. Pritisnite ponovo ovo dugme da biste nastavili sa reprodukcijom.

#### **Zaustavljanje**

Pritisnite ■ (**STOP**) u toku reprodukcije. **Traženje staze** 

Držite  $\blacktriangleleft \blacktriangleleft \blacktriangleleft \blacktriangleright \blacktriangleright \blacktriangleright \blacktriangleright \blacktriangleleft \text{na daljinskom upravljaču (ili$ bb/BB na prednjem panelu) za vreme reprodukcije, a zatim otpustite na mestu na kom želite.

#### Napomena:

Ova funkcija je dostupna jedino za Audio diskove.

#### **Preskok staze**

- Pritisnite  $\blacktriangleright \blacktriangleright \blacktriangleright$ da biste prešli na sledeću numeru.
- Kada se  $\blacktriangleleft$   $\blacktriangleleft$  pritisne do pola za vreme reprodukcije numere, plejer se vraća na početak numere. Kada se pritisne ponovo, naslov će se preskočiti svaki put kad je dugme pritisnuto.

#### **Puštanje programa**

Možete da preuredite redosled numera na disku (ili redosled MP3/WMA fajlova sa USB jedinice) onako kako želite i da napravite svoj program.

- Program može da sadrži do 20 numera (ili fajlova). 1. Pritisnite **PROGRAM/MEMO** na daljinskom upravljaču (ili **PROG.** na prednjem panelu) u zaus-
- tavnom modu. 2. Pritiskajte .bb/BB>da biste selektovali
- numere (fajlove). 3. Pritisnite **PROGRAM/MEMO** ili **PROG.**.
- 4. Ponovite gore opisane korake od 1 do 3.
- 5. Pritisnite B/[] **(PLAY/PAUSE)**.
- 

#### **Da biste proverili sadržaj programa** Pritisnite **PROGRAM/MEMO** ili **PROG.** u

zaustavnom modu (stop mode). - Prikazaće se numera i broj programa.

#### **Da izbrišete sadržaj programa** Pritisnite **PROGRAM/MEMO** ili **PROG.** u zaus-

### tavnom modu (stop mode).

A zatim pritisnite **(STOP)**.

#### **Da bi dopunili sadržaj programa**

- 1. Pritiskajte **PROGRAM/MEMO** ili **PROG.** u zaustavnom modu sve dok brojka (Track Number) treperi.
- 2. Ponovite gore opisane korake od 2 do 3.

#### **Da promenite sadržaj programa**

- 1. Pritisnite **PROGRAM/MEMO** ili **PROG.** da bi se prikazao broj programa koji želite da promenite.
- 2. Ponovite gore opisane korake od 2 do 3.

#### **Repeat (Ponavljanje)**

Pritisnite **REPEAT** u toku reprodukcije.

#### **Ponavljanje reprodukcije sa audio diska ili programa**

REPEAT : Za reprodukciju jedne numere/fajla više puta. → →

REPEAT ALL : Reprodukcija jednog diska više puta. Ili →

Da se ponove svi programi. OFF(bez prikaza na displeju) : Da bi zaustavili

ponavljanje reprodukcije.

#### **MP3/WMA/USB**

→ REPEAT : Reprodukcija jednog fajla više puta.

REPEAT : Da bi se folder ponavljao više puta. → →

REPEAT ALL : Reprodukcija svih fajlova više puta. →

OFF(bez prikaza na displeju) : Da bi zaustavili ponavljanje reprodukcije.

#### **Da proverite informacije o MP3/WMA fajlovima**

Pritisnite **MP3 Info** za vreme reprodukcije MP3/WMA fajla.

- Informacije MP3/WMA fajla (vreme, naziv foldera, naziv fajla, naslov, izvođač, album ili redni broj diska) će biti prikazane na displeju.
- Ako nema informacija o MP3/WMA fajlu, na displeju će biti prikazan indikator "NO ID3 TAG" ili "NO WMA TAG".

#### Napomena:

Ovaj aparat može emitovati CD-R ili CD-RW diskove koji sadrže audio naslove ili MP3/WMA fajlove.

#### **Funkcija MP3/WMA fajla foldera**

Pritisnite PRESET/FOLDER ( $\land$ / $\lor$ ) na daljinskom upravljaču da biste selektovali željeni folder.

#### Napomena:

To se koristi u slučaju kada ima nekoliko foldera u MP3/WMA fajlu.

### **Reference Otkrivanje i rešavanje problema**

![](_page_11_Picture_305.jpeg)

 $\overline{1}$ 

 $\overline{1}$ 

# **Specifikacije OPŠTE**

Napajanje Vidi sa zadnje strane uređaja.<br>Potrošnja Vidi sa zadnje strane uređaja. Potrošnja Vidi sa zadnje strane uređaja.<br>Potrošnja Vidi sa zadnje strane uređaja.<br>Neto težina 3.0 kg<br>Pooljašnje dimenzije (ŠxVxD) 174 x 245 x 278 mm Neto težina 3.0 kg Spoljašnje dimenzije (ŠxVxD) 174 x 245 x 278 mm **Tuner** FM Frekvencijski opseg 87.5 - 108.0 MHz ili 65 - 74 MHz, 87.5 - 108.0 MHz Frekvencijski opseg<br>Srednja frekvencija<br>Odnos signal/šum Odnos signal/šum 60/55 dB (MONO/STEREO) Frekvencijski odziv<br>Frekvencijski opseg AM Frekvencijski opseg 522 - 1620 kHz ili 520 - 1720 kHz Srednja frekvencija († 450 kHz)<br>Odnos signal/šum († 400 kHz)<br>Frekvencijski odziv († 140 - 1800 Hz) Odnos signal/šum 30 dB Frekvencijski odziv 140 - 1800 Hz **Pojačavač**  $\begin{array}{l} 50 \text{ W} + 50 \text{ W} \\ 0.5 \text{ % } \\ 40 \text{ - } 20000 \text{ Hz} \\ 75 \text{ dB} \end{array}$ Izlazna snaga<br>T.H.D Frekvencijski odziv Odnos signal/šum 75 dB **CD** Frekvencijski odziv 40 - 20000 Hz Odnos signal/šum 75 dB Dinamički opseg 75 dB **ZVUČNICI** 2 sistemski 2 zvučnici<br>
4  $\Omega$ <br>
80 - 20000 Hz<br>
82 dB/W (1m)<br>
50 W Impedansa 4 Ω Frekvencijski odziv 80 - 20000 Hz Nivo zvučnog pritiska 82 dB/W (1m) Prosečna ulazna snaga 50 W Max. ulazna snaga 100 W Dimenzije (ŠxVxD) 160 x 243 x 174 mm Neto težina (za 1 zvučnik) 2.02 kg

#### **Dizajn i specifikacije su predmet promene bez prethodnog upozorenja.**

P/NO : MFL38289104

 $\overline{\phantom{a}}$